## **Update Checkliste**

## **Safexpert 7.1 oder frühere Versionen auf Safexpert 8.1**

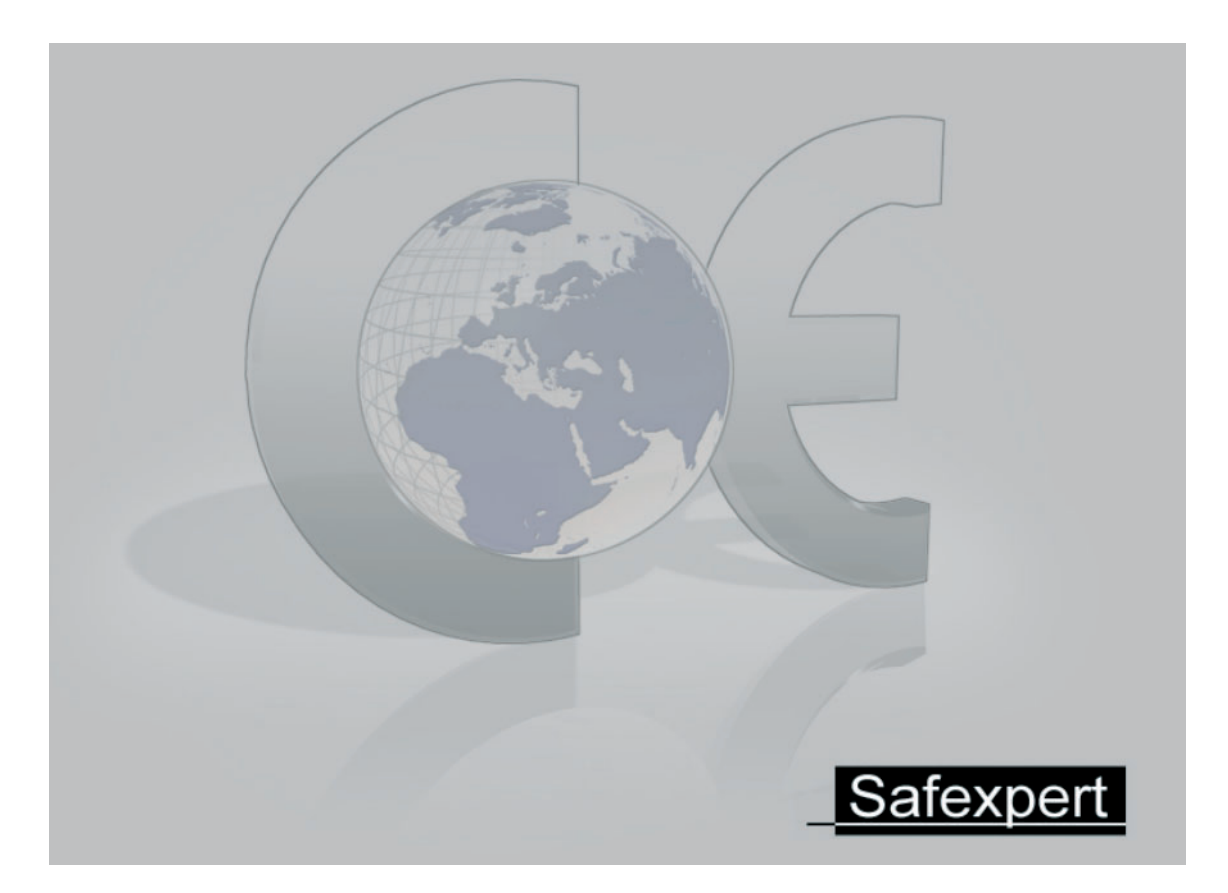

# **Achtung! Wichtig!**

Ab der Version 8.0 verfügt Safexpert über Neuerungen, die Erleichterungen in der Datenhaltung, bei der Vergabe von Zugriffsrechten auf Projekte und bei der Aktualisierung von Gefährdungslisten, Prüflisten und Querverweislisten bieten.

Damit die neuen Funktionen in vollem Umfang genutzt werden können, ist es wichtig, dass der Safexpert Systemadministrator nach dem Update auf 8.1 die entsprechenden Aktualisierungen und Datenergänzungen vornimmt.

Diese Checkliste unterstützt Sie dabei, das Update Schritt für Schritt zu planen und durchzuführen. Bitte halten Sie sich exakt an diese Vorgabe.

## **Safexpert – Update Ch heckliste**

## **1** Vorbereitung und Installation

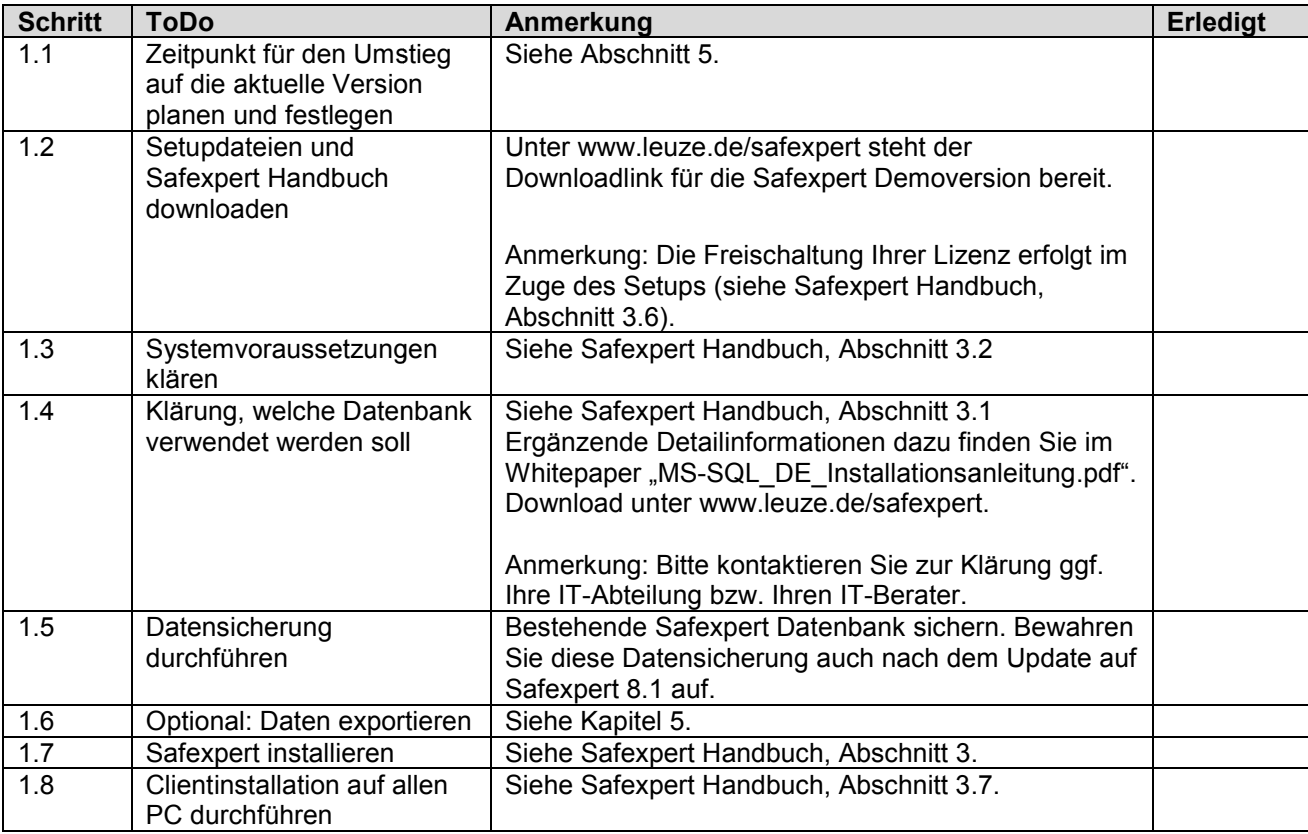

Hinweis: Ab der Version 8.0 verfügt Safexpert über eine neue Datenbank. Beim Update werden die Daten aus der früheren Datenbank in die neue Datenbank kopiert. Alle Daten der Vorgängerversion bleiben unverändert erhalten. Sollte das Update aus irgendwelchen Gründen nicht korrekt t ablaufen, kann mit der Vorgängerversion ungehindert weitergearbeitet werden.

Es ist auch ein paralleler Betrieb früherer Versionen mit Safexpert 8.0 bzw. 8.1 möglich. Davon wird jedoch abgeraten, da dies dazu führen kann, dass verschiedene Personen auf verschiedenen Datenbanken arbeiten. Ein nachträglicher Abgl eich der Daten ist nach dem Update nicht mehr m möglich!

## 2 Aktualisierungslauf

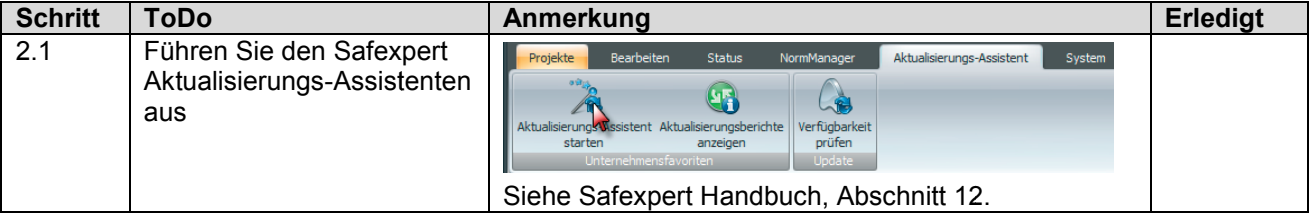

Hinweis: Führen Sie diesen Aktualisierungslauf unbedingt sofort nach dem Update durch. Es werden dadurch alle neu verfügbaren Daten vom Safexpert Live Server automatisch auf Ihr System übertragen.

## **3 Manuelle Datener rgänzungen**

Bestimmte Daten kann Safexpert nicht automatisch aktualisieren bzw. ergänzen. Führen Sie daher diese Datenergänzungen manuell durch:

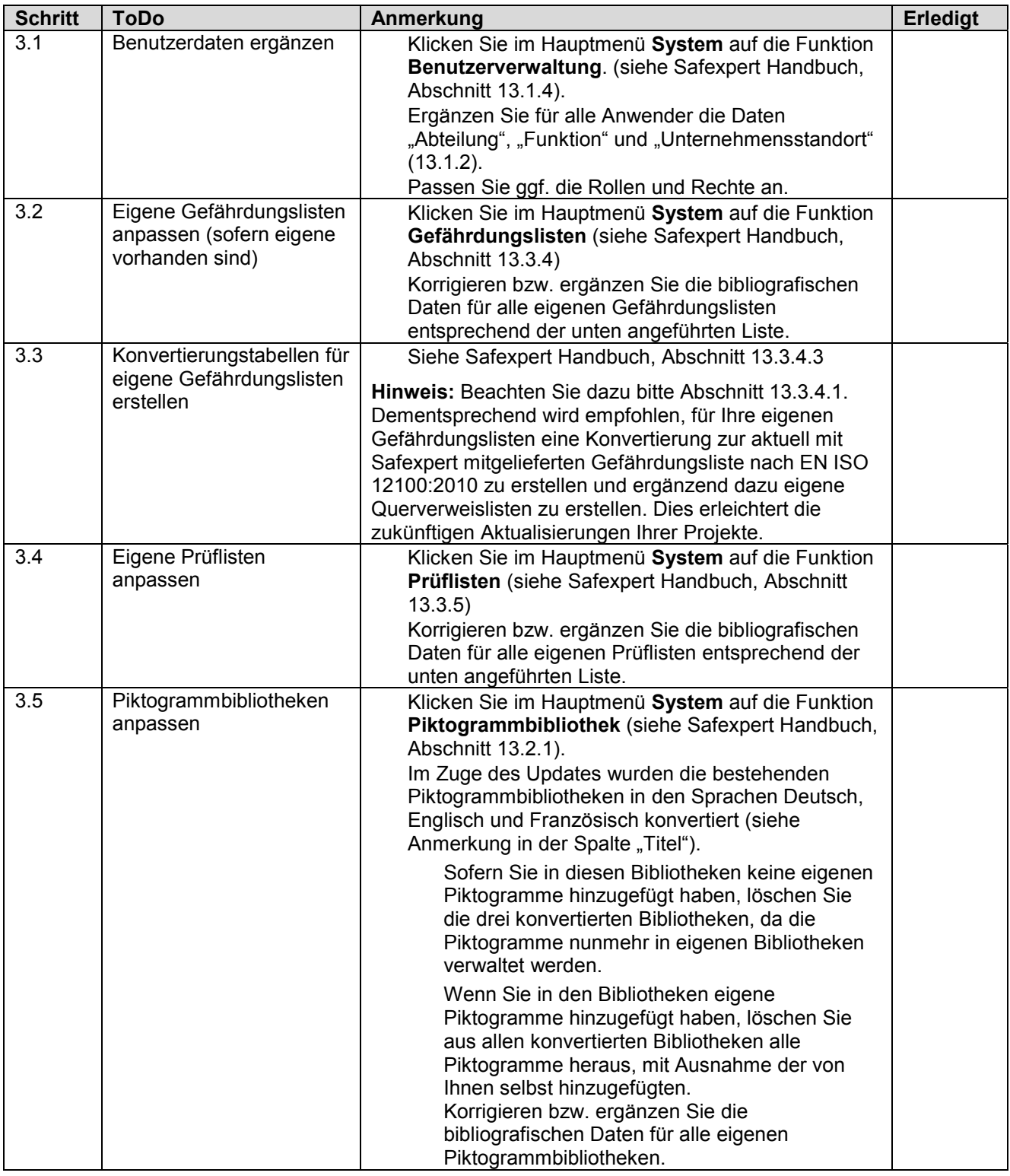

**Hinweis:** Wenn Sie diese Datenergänzungen nicht vornehmen, können die Safexpert Aktualisierungsmechanismen ggf. nicht in vollem Umfang genutzt werden!

#### **Bibliografische Daten für eigene Gefährdungslisten anpassen bzw. ergänzen**

Die Verwaltung von Gefährdungslisten erfolgt ab Safexpert 8.0 wie die Verwaltung von Normen. Daher wurden einige neue Datenfelder eingeführt aber auch einige eliminiert. Nehmen Sie daher bitte diese Anpassungen bei allen eigenen Gefährdungslisten manuell vor:

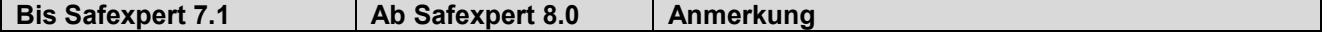

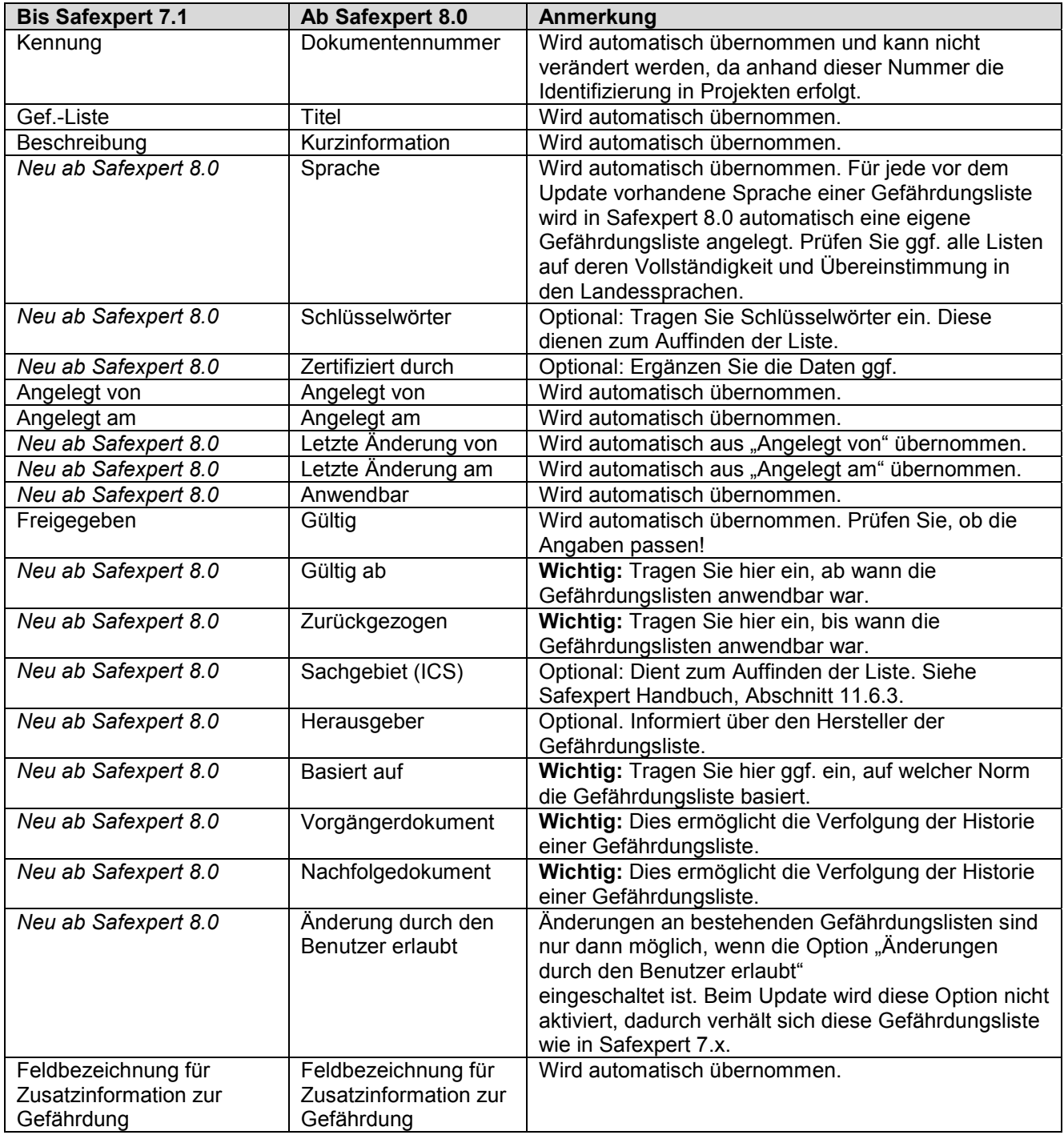

**Anmerkung:** Zum Vergleich der Daten mit der früheren Version können Sie beide Versionen von Safexpert parallel öffnen.

#### **Bibliografische Daten für eigene Prüflisten anpassen bzw. ergänzen**

Auch die Verwaltung von Prüflisten erfolgt ab Safexpert 8.0 wie die Verwaltung von Normen. Nehmen Sie bitte diese Anpassungen bei allen eigenen Prüflisten manuell vor:

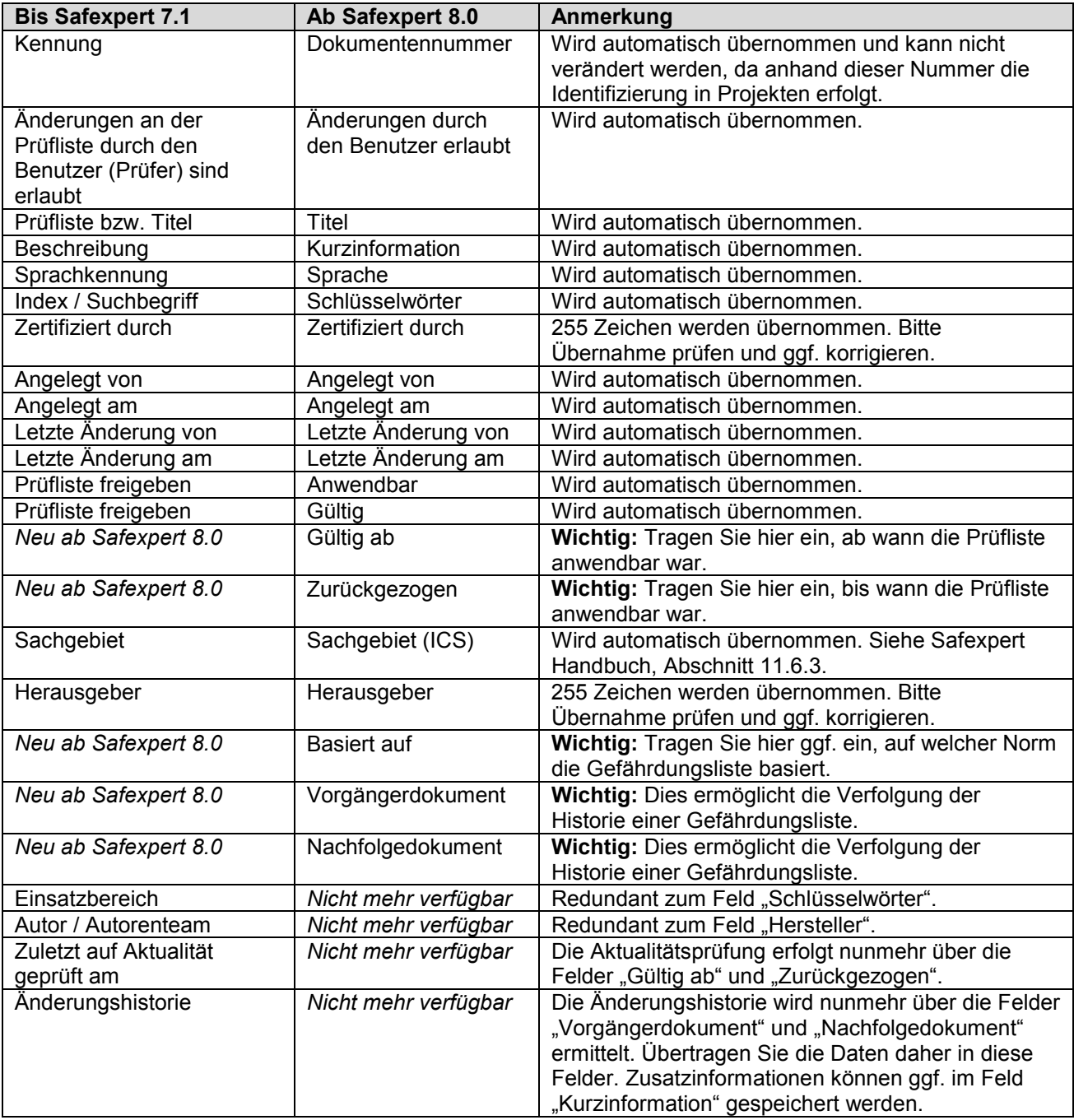

## **4 Vorhergehende Safexpert Version abschalten**

Durch das Update auf Safexpert 8.1 wurden die Daten der Vorgängerversion (7.1 oder früher) in die neue Datenbank kopiert. Daher wäre ein paralleler Betrieb der früheren Version mit Safexpert 8.1 theoretisch möglich.

Davon wird jedoch dringend abgeraten, da dies dazu führen könnte, dass auf verschiedenen Datenbanken gearbeitet wird. Es besteht KEINE technische Möglichkeit, die Daten nachträglich zu synchronisieren. Es wird daher dringend empfohlen, den Zugriff auf die alte Datenbank auf jeden Fall sofort zu sperren:

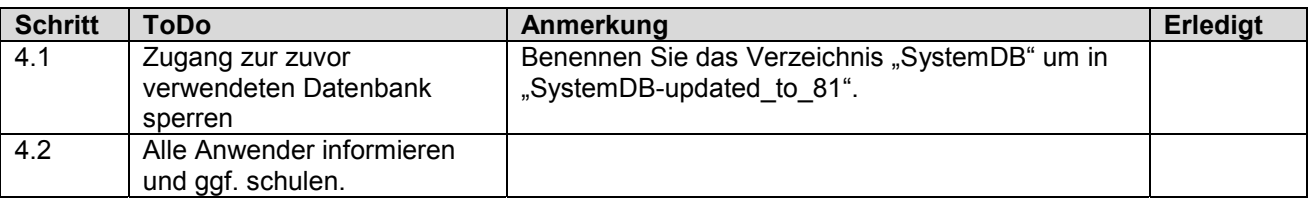

### **5 Test von Safexpert 8.0 oder 8.1 während mit 7.1 oder einer früheren Version noch gearbeitet wird**

Insbesondere in Unternehmen, in denen Safexpert von mehreren Anwendern genutzt wird, ist zu empfehlen, den Umstieg auf Safexpert 8.1 entsprechend zu planen und zu koordinieren. Dazu kann der Safexpert Systemadministrator eine Version vorab zu Testzwecken installieren. In diesem Fall können auch Projekte erstellt werden.

Die wichtigsten Neuerungen in Safexpert 8.1 entnehmen Sie bitte dem Safexpert Handbuch, Kapitel 1.6.

Falls die während der Tests angelegten Projekte nach dem Updaten wieder verfügbar sein sollen, gehen Sie bitte so vor:

- 1. Installieren Sie Safexpert 8.0 oder 8.1 parallel zu Safexpert 7.1 oder einer früheren Version.
- 2. Nachdem Sie Ihre Tests abgeschlossen haben, exportieren Sie alle in Safexpert 8.0 oder 8.1 angelegten Daten, z. B.: Projekte, Prüflisten, Querverweislisten, Berichtsvorlagen, Bibliotheken,… **Hinweis:** Achten Sie bei den Exporten auf eindeutige Dateibezeichnungen, damit die Importe nach dem Update wieder leicht möglich sind.
- 3. Führen Sie eine Datensicherung der exportierten Daten durch.
- 4. Deinstallieren Sie die Teststellung von Safexpert 8.0 oder 8.1.
- 5. Entfernen Sie die Testdatenbank von Safexpert 8.0 oder 8.1 (z. B. vom SQL-Server).
- 6. Installieren Sie Safexpert 8.0 komplett neu (Update) entsprechen der oben angeführten Checkliste.
- 7. Importieren Sie alle zuvor exportierten Daten.

## **6 Weitere Informationen und Hotline**

Bitte halten Sie sich bei der Durchführung Ihres Updates auf Safexpert 8.1 exakt an diese Vorgabe und beachten Sie diese Dokumente, bevor Sie unsere Hotline kontaktieren:

> MS-SQL Server Installationsanleitung (www.leuze.de/safexpert) Safexpert Handbuch, Kapitel 1.6 (Wichtigste Neuerungen in Safexpert 8.1)

## **△ Leuze electronic**

Leuze electronic GmbH + Co. KG In der Braike 1, D-73277 Owen - Teck / Germany www.leuze.com

#### **Technischer Support:**

Tel: +49 (0) 8141/ 5350-111 E-Mail: service.schuetzen@leuze.de